# KONTROLA PŘESNOSTI VÝROBY S VYUŽITÍM MATLABU

Ing. Vladislav Matějka, Ing. Jiří Tichý, Ing. Radovan Hájovský

Katedra měřicí a řídicí techniky, VŠB-TU Ostrava

Abstrakt: Příspěvek se zabývá možností využít SW systém Matlab ve výrobním prostředí jako perspektivní nástroj pro technickou diagnostiku. Dílčí části složitých celků je třeba kontrolovat ihned po výrobě a to buď vizuálně nebo pomocí systému založeného na snímání obrazu a jeho vyhodnocení. V příspěvku je popsán návrh na obrazové snímání a vyhodnocení přesnosti výroby dílčích částí zařízení, které obsahují kolmo na ně umístěné piny, do kterých se v další výrobě zasouvají další komponenty. Systém využívá Image Processing Toolbox, který ve spolupráci s digitálním fotoaparátem zajišťuje snímání a vyhodnocení správného umístění, kolmosti a počtu pinů.

### Úvod:

V posledních létech dochází k neustálému masovému rozvoji elektroniky a mikroelektroniky. S tímto souvisí také miniaturizace současných zařízení, kde jdou kladeny stále větší nároky na přesnost výroby. Moderní výrobky se skládají řádově z několika desítek až stovek částí, které jsou spolu vzájemně propojeny. Nejčastěji používaným druhem spojení mezi jednotlivými elektronickými deskami jsou různé konektory, které obsahují tvarově rozličné piny. Aby byla zaručena správná funkce celého výrobku či zařízení, musí být garantovat přesnost a kvalita spojení mezi komponenty. Zde však vyvstává jeden základní problém, jak tuto přesnost a správnost kontrolovat? V zásadě existují dva druhy kontroly, manuální a automatická. Manuální kontrola je v převážné míře založena na subjektivním hodnocení člověka, který daný výrobek kontroluje (vizuálně, mechanicky, atd.). Zde je nutné počítat s lidským faktorem a proto tato kontrola není 100%. Automatická kontrola správnosti osazení dílčích částí již není závislá na lidskému faktoru, ale konstrukce takového testovacího zařízení je velmi často obtížná a finančně a časově náročná. Z tohoto důvodu se kombinují různé způsoby kontroly, mezi kterými se v poslední době začíná prosazovat počítačové zpracování obrazu a scény. Díky této technologii je možné provádět testování či kontrolu například správnosti umístění či osazení desek s použitím moderních snímacích prvků obsažených v digitálním fotoaparátu nebo videokameře. Používané měřicí stanice jsou založeny na bezdotykové technologii měření, která spočívá ve snímání měřeného objektu kvalitním CCD prvkem, digitálním zpracováním snímků a vyhodnocením charakteristických znaků (bodů, hran) v obraze. Pořízené snímky jsou tak digitalizovány videokartou upravenou k měřicím účelům a ukládány do paměti počítače, který snímky upravuje a vyhodnocuje. Měřicí program vyhodnocuje jednotlivé zadané rozměry podle nastaveného měřicího postupu a porovná naměřené hodnoty s požadovanými tolerancemi, které jsou uvedeny v měřicím předpisu nebo v externí databázi. Výsledky měření jsou průběžně zobrazovány v číselných hodnotách na monitoru, mimotoleranční rozměry jsou graficky zvýrazněny a umožňují obsluze snadno identifikovat vadný výrobek. Naměřené rozměry mohou být automaticky nebo podle volby obsluhy archivovány v databázovém souboru a předávány do statistického modulu, který přímo poskytuje informace pro vyhodnocení stability výrobního procesu a podklady pro seřizování strojů.

V následujícím textu jsou uvedeny návrhy a výsledky experimentálních pokusů systému pro kontrolu osazení desek plošných spojů.

#### Teoretický základ:

Problematiku zpracování obrazu, která je určená pro bezdotyková optická měření, lze rozdělit do několika základních kroků, které jsou na sobě velmi závislé.

Prvním krokem je snímání (digitalizace) obrazu. Tato operace bývá většinou stěžejní, jelikož se od ní odvíjí další úroveň a složitost zpracování. Cílem tohoto kroku je převedení vstupní optické veličiny na elektrický signál, který je dále digitalizován pomocí vzorkování a kvantování do matice. Takto získaná matice má většinou velké rozměry a proto na ní prováděné operace jsou z hlediska času velmi náročné. Z tohoto důvodu je kladen velký důraz na osvětlení daného objektu, kdy při vhodné snímání lze převést problematiku 3D prostoru na 2D a tím značně zjednodušit algoritmy při dalším zpracování.

Druhým krokem je předzpracování obrazu, kde je cílem potlačení šumu, zkreslení a jiných nežádoucích vlivů, které by negativně ovlivnily vlastní zpracování. Tuto operaci můžeme považovat za transformaci a filtraci, která nejen potlačuje rušení, ale také zvýrazňuje zajímavé oblasti.

Třetím a většinou nejtěžším krokem při zpracování je segmentace, která umožňuje vyhledat objekty našeho zájmu. Tento krok vyžaduje informace o hledaném objektu (kritéria), kdy je obraz rozdělen na části, které jsou dále zpracovávány.

Za čtvrtý krok považujeme popis nalezených objektů v obraze, který lze provést kvantitativně pomocí číselných charakteristik nebo kvalitativně pomocí vzájemných vztahu mezi objekty.

Posledním krokem je tzv. porozumění, kdy jsou klasifikované objekty zařazeny do několika tříd. Jedná se tedy o proces rozhodování na základě informací obsažených v obraze.

Všechny tyto kroky v sobě skrývají nejrůznější úskalí, která jsou specifická podle typu snímaného objektu. Z tohoto důvodu je problematika zpracování obrazu řešena vždy individuálně pro každý případ, kdy při praktickém použití bývá nejtěžší nalezení vhodného místa a s tím souvisejících vhodných podmínek pro snímání.

#### Vlastní experiment:

Pro vlastní experiment byla vybrána problematika kontroly rozměrů drobných součástí přímo ve výrobním prostředí, zejména pro průběžnou kontrolu rozměrových a tvarových odchylek během výroby, například po výměně nástroje nebo po seřízení stroje, případně ke třídění hotových výrobků. Konkrétně jako objekt zkoumání sloužil výrobek obsahující tři různé konektory, u kterých bylo nutné zaručit přesné osazení (vychýlení a přítomnost) jednotlivý pinů.

Následující blokové schéma znázorňuje použitý systém pro kontrolu pinů:

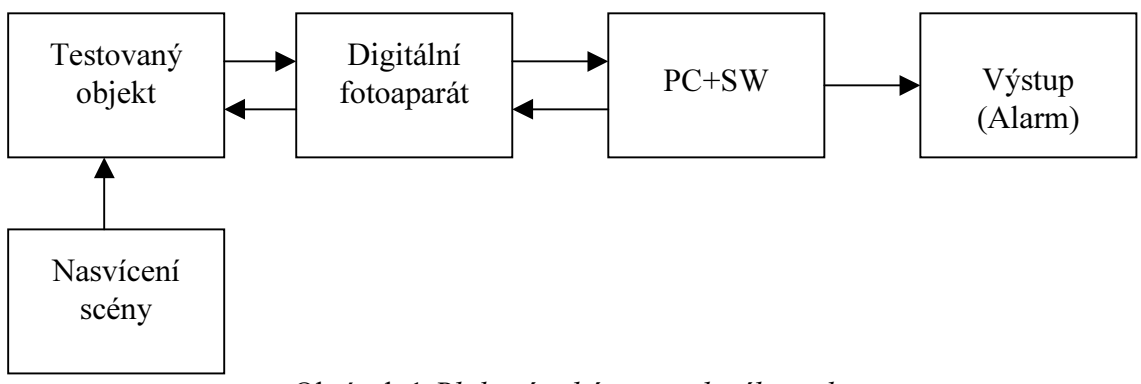

Obrázek 1 Blokové schéma uvedeného pokusu

Před samotným navržením technického vybavení bylo nutné stanovit některé parametry, které podstatně ovlivňují dané řešení. V našem případě se jednalo zejména o stanovení přesnosti a doby měření. Chyba měření byla tedy stanovena na *±*0,05 mm a celková doba vyhodnocení nesměla překročit 30 sekund.

Soustřeďme se nejprve na přesnost měření. Zkoumaný objekt obsahoval 3 různé konektory, jejichž rozměr nepřesahoval 25x10 mm, avšak celková snímaná oblast měla rozměry 100x70 mm. Z tohoto důvodu se nabízely dvě řešení:

- 1. Snímání každého konektoru samostatným zařízením
- 2. Snímání všech tří konektorů jedním zařízením

Ad1, z hlediska přesnosti měření by první řešení pokrylo zařízení s rozlišovací schopností 640x480 obrazových bodů (25/640 = 0.039; 10/480 = 0.020). Do této kategorie spadají zejména videokamery s daným rozlišením, které oproti fotoaparátu dokáží poskytnout mnohem rychleji snímaný obraz (standardně 30 snímků za sekundu). Avšak z hlediska konstrukce optiky nebo případného snížení tolerance nejsou příliš optimální. Jejich použitelnost je tedy zaměřena pro případy, kdy je nutné rychlé vyhodnocení.

Ad2, druhé řešení předpokládá rozlišovací schopnost nejméně 2000x1400 obrazových bodů a z tohoto důvodu nepředpokládá využití videokamery. Jako řešení se tedy nabízí například běžný fotoaparát, který dané rozlišení i mnohonásobně překračuje, bohužel na úkor rychlosti přenosu většího objemu dat.

Uskutečněný experiment se zabývá druhou volbou se zaměřením se na oblast běžně dostupných fotoaparátů a jejich možného použití v průmyslu. Důvodem byla jejich snadná dostupnost a pořizovací cena.

## Řešení experimentu:

Pokusy byly realizovány pomocí digitálního fotoaparátu Olympus, Canon a HP, které sloužily jako snímací CCD prvek a pomocí dálkové správy poskytovaly získanou scénu. Možnost ovládat digitální fotoaparát (remote control) poskytují někteří výrobci digitálních fotoaparátů a kamer dokonce standardně (například Canon), avšak jedná se spíše o čestné výjimky. Proto lze použít freewarové programy, které jsou schopné ovládat fotoaparáty po kabelu (Cam2Com).

Po vyřešení otázky volby fotoaparátu z hlediska rozlišení a přenosu nastává mnohem důležitější část navrhovaného systému. Konkrétně to byla správná volba a instalace osvícení scény (objektu).

Osvětlení scény je jeden z nejdůležitějších kroků celého obrazového zpracování, neboť vhodnou volbou polohy (perspektivy), směru, intenzity, spektra a podobně, lze daný problém nejen převést z 3D do 2D prostoru, ale také je možné podstatně zjednodušit pozdější náročnost rozpoznávacích algoritmů. Způsob nasvícení byl tedy navržen tak, aby na získaném snímku byly nejvíce kontrastní špičky pinů vůči okolí. Zapotřebí bylo tedy najít vhodnou metodu nasvícení, kdy světlo vytvoří na hrotu pinů reflexní plošky a zároveň pozadí nevykazovalo žádný světelný bod. Z tohoto důvodu bylo vyzkoušeno několik typů světel, mezi kterými bylo nakonec vybráno nasvícení pomocí:

- odrazu od klasické mléčné žárovky (rozptýlené světlo)
- úzce směrovaného paprsku z vysokosvítivých LED diod (cílené světlo)

Ukázky nasvícení jsou na obrázku č.2, kde levé dva znázorňují konektor za běžného osvětlení a pravé dva za výše uvedených podmínek. Další korekce kvality snímku byly samozřejmě provedeny pomocí konfigurace expozice v jednotlivých fotoaparátech ( citlivost, uzávěrka, clona, ..), kdy výsledný snímek byl uložen do formátu TIFF s rozlišením a hloubkou 2048x1536x24b (9 MB) a následně odeslán prostřednictvím rozhraní USB do PC, které zajišťovalo spolu s aplikací Matlab zpracování a vyhodnocení snímané scény.

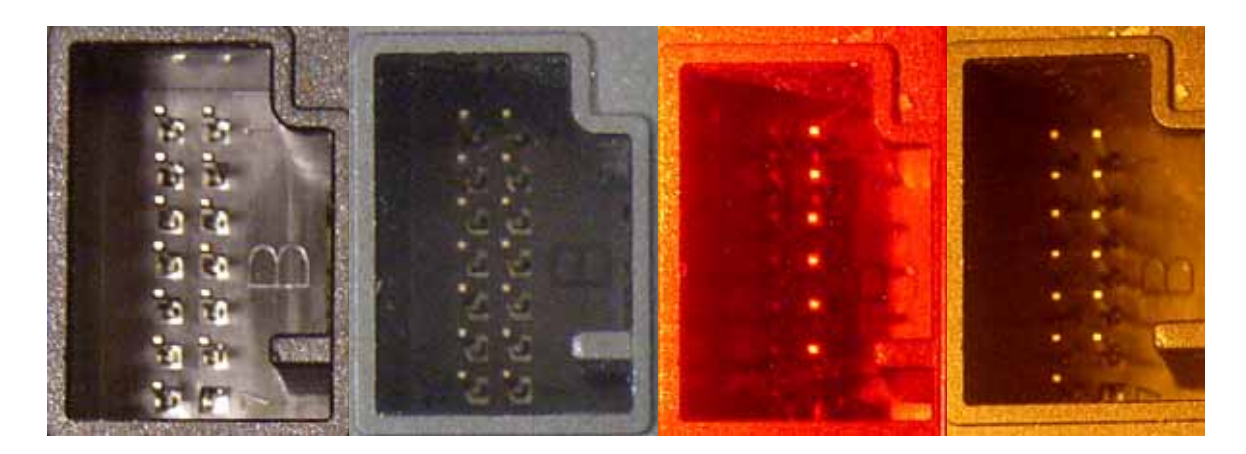

Obrázek 2 Ukázky nasvícení konektoru

### Softwarové řešení:

Metodika vyhodnocení, zda je deska osazena správně, spočívá v porovnání naměřených rozměrů a roztečí součástek (pinů) se zadanými rozměry podle výrobní dokumentace. Z tohoto důvodu bylo nejprve nutné co nejpřesněji detekovat zvýrazněné plošky na hrotech pinů. K tomuto účelu se použil SW systém Matlab, který obsahuje Image processing Toolbox vhodný pro zpracování obrazu.

Zpracování a vyhodnocení se provádělo v souladu s teoretickými předpoklady a postupy, kde se pro detekci pinů ukázala jako nejvhodnější a zároveň nejrychlejší metoda práhování a korelace, která využívá kvalitního nasvícení popsaného v předešlé části. Tímto se tedy proces vyhodnocení podstatně zjednodušil pouze na jednoduchý algoritmus používající několika funkcí především z Image processing Toolboxu.

Ukázka a popis použitých matlabovských funkcí:

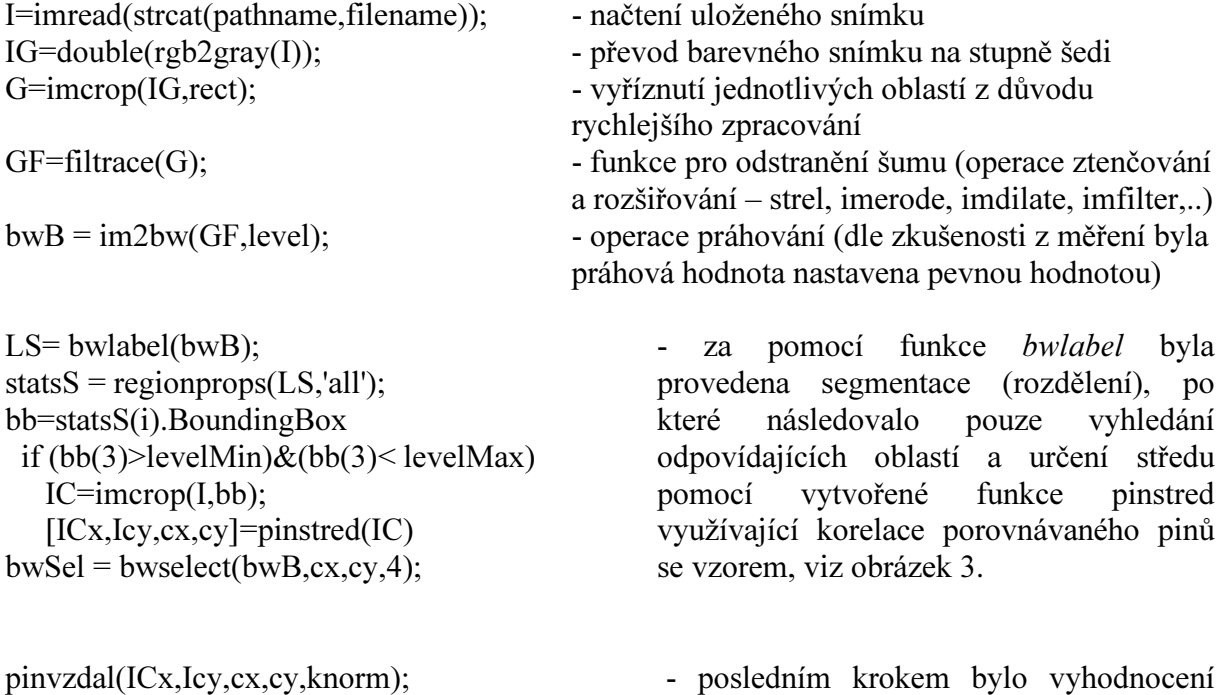

získaných souřadnic pinů s dokumentací

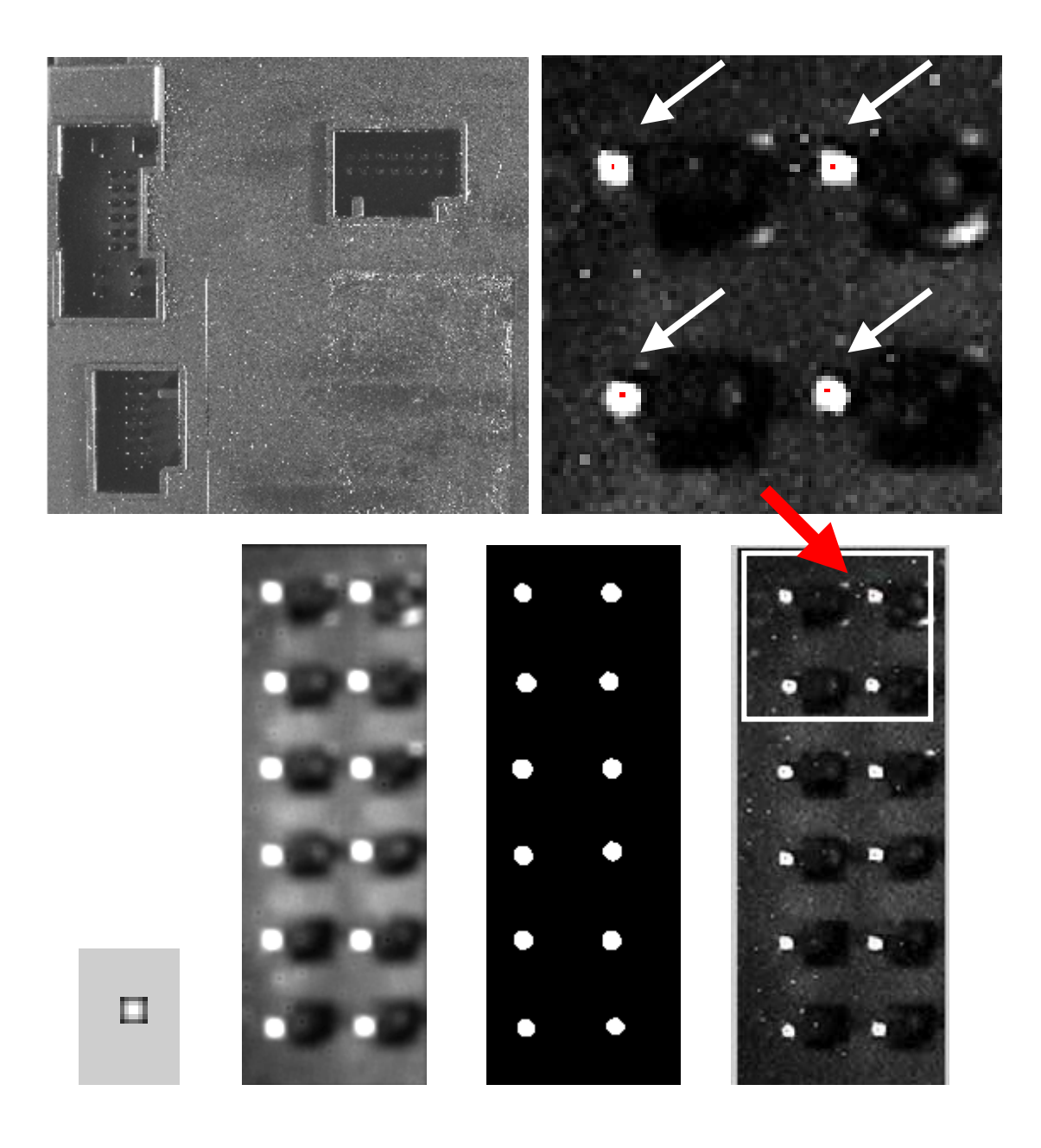

Obrázek 3 Ukázka procesu vyhodnocení konektoru

Výsledkem celého procesu jsou tedy matice souřadnic, které lze dlouhodobě archivovat a například využívat k statistickému vyhodnocování odchylek a regulačních diagramů pro účely řízení jakosti výroby.

### Zhodnocení:

Provedený pokus potvrdil značnou sílu současných optických snímačů, které lze použít v široké oblasti vyhodnocování (kontroly). Navržené řešení může být úpravou programového vybavení a konfigurace periferií přizpůsobena specifickým požadavkům provozu, kde může sloužit ke třídění produkce podle zvolených parametrů, označování výrobků štítky s naměřenými a identifikačními údaji, tisku měřicích protokolů, vyhodnocování zámkových kódů a řízení poloautomatických třídicích zařízení. Nasazení měřicích stanic do výrobního procesu přináší posun v podnikové strategii od namátkových kontrol hotových výrobků k důsledné mezioperační kontrole každé součástky. Tak lze včas

a účinně odhalovat systematické chyby výroby, což má vliv nejen na produktivitu práce, ale především na výslednou kvalitu výrobků, kterou je výrobce schopen plně garantovat.

Jinou otázkou by však mohlo být prověření dlouhodobé spolehlivosti tohoto typu kontroly, kde nelze zanedbat některé aspekty optických snímačů. Mezi tyto hlediska patří například proces stárnutí jednotlivých částí, opotřebení, znečištění, atp. Proto by bylo zajímavé prověřit především CCD prvky, u kterých se nejčastěji v praxi můžeme setkat s takzvanými mrtvými body nebo procesem "slepnutí" způsobeným snižující se světlocitlivostí.

#### Závěr:

V tomto příspěvku byl popsán návrh a experimentální ověření systému pro kontrolu přesného osazení pinů jednotlivých konektorů dané dílčí součásti. Pro získání digitálního obrazu scény bylo použito a vyzkoušeno několik typů digitálních fotoaparátu především z důvodu nalezení nejvhodnějšího objektivu a kvality uloženého snímku. Samotné zpracování a vyhodnocení probíhalo pomocí SW systému Matlab s použitím Image processing Toolboxu, který umožňuje široké možnosti při zpracování obrazu.

#### Reference:

- 1. Gonzales, R.C. : Digital image processing, Prentice Hall, London (2002)
- 2. http://www.mathworks.com

#### Autoři:

Ing. Vladislav Matějka, Ing. Jiří Tichý, Ing. Radovan Hájovský

Vysoká škola báňská – Technická univerzita Ostrava Fakulta elektrotechniky a informatiky Katedra měřicíc a řídicí techniky

> 17. listopadu 15 708 33 Ostrava-Poruba tel: +420 59 732 4221 fax: +420 59 732 3138

email: { vladislav.matejka | jiri.tichy | radovan.hajovsky} @vsb.cz